## How to set up your Lumos light tower remote control.

- 1. Please go to the App Store or Google Play Store and search for "LED MagicBlue" to download and install. *Alternatively, Scan the QR code located either on the Lumos base or upright. Once you have been successful, this will automatically take you to the LED MagicBlue App. Please download and open the app on your device.*
- 2. The next step is to plug-in your Lumos upright connector into the base. This will automatically find the Lumos, and display it on your smartphone within the devices menu. Simply add the device as instructed.
- 3. You will then be presented with an option to change the Lumos remote name. We recommend that you do this, especially if you are using multiples.
- 4. Next to your device name, you will see an on/off switch. Switch it on and off to make sure all is working.

## How to use your Lumos remote control.

- 1. On your devices list, select the Lumos tower that you wish to use.
- 2. You will then be presented with the "colours" screen, consisting of a circle. Move your finger around the circle and select the colour that you require. If you need the colour white, press the centre of the circle.
- 3. To alter the brightness or warmth of a colour, select the warm function located on the bottom screen menu. To the right (yellow) is brighter or cooler, to the left (black) is darker or richer.
- 4. The "functions" screen allows you to select one of up to twenty pre-programmed colour change options. The speed of each transistion can also be changed here.
- 5. The "disco" screen uses your smartphone's in-built microphone to enable your Lumos light tower to react to sound. The microphone sensitivity can also be adjusted.
- 6. The "customs" function lets you to create your own unique colour sequence. Simply press one of the 16 squares available, which will then open the colour palette circle. Select your preferred colour and press confirm. The chosen colour will then appear in your sequence menu; if it is correct press "save". Continue the process until you have created your preferred sequence. A further three display variations are also available, (gradual, jump and strobe) as well as speed control.
- 7. If you would like your Lumos light tower to react to songs from your purchased music library then select the "music" screen. Here you can access your music by selecting "select music". Choose your track and press "play".
- 8. An ingenious facility within the App is to use your smartphone camera to capture a preferred colour. Choose the "camera" option and point the screen (camera) onto your desired colour and select "capture colour". This can be done both automatically and manually.

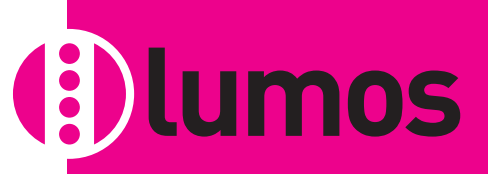

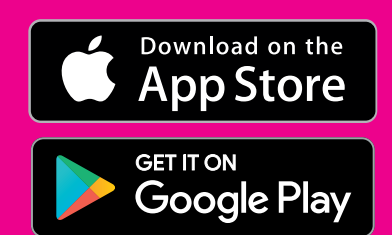